# Лекція 5. Адаптивний дизайн, float та flex властивості блочної верстки

# *CSS параметри Flexbox*

Модуль Flexbox-лейаута (flexible box - «гнучкий блок», на даний момент W3C Candidate Recommendation) ставить задачу запропонувати більш ефективний спосіб верстки, вирівнювання і розподілу вільного місця між елементами в контейнері, навіть коли їх розмір невідомий і / або динамічний (звідси слово «гнучкий»).

Головна задумка flex-верстки в наділення контейнера здатністю змінювати ширину / висоту (і порядок) своїх елементів для найкращого заповнення простору (в більшості випадків - для підтримки всіх видів дисплеїв і розмірів екранів). Flex-контейнер розтягує елементи для заповнення вільного місця або стискає їх, щоб запобігти виходу за межі.

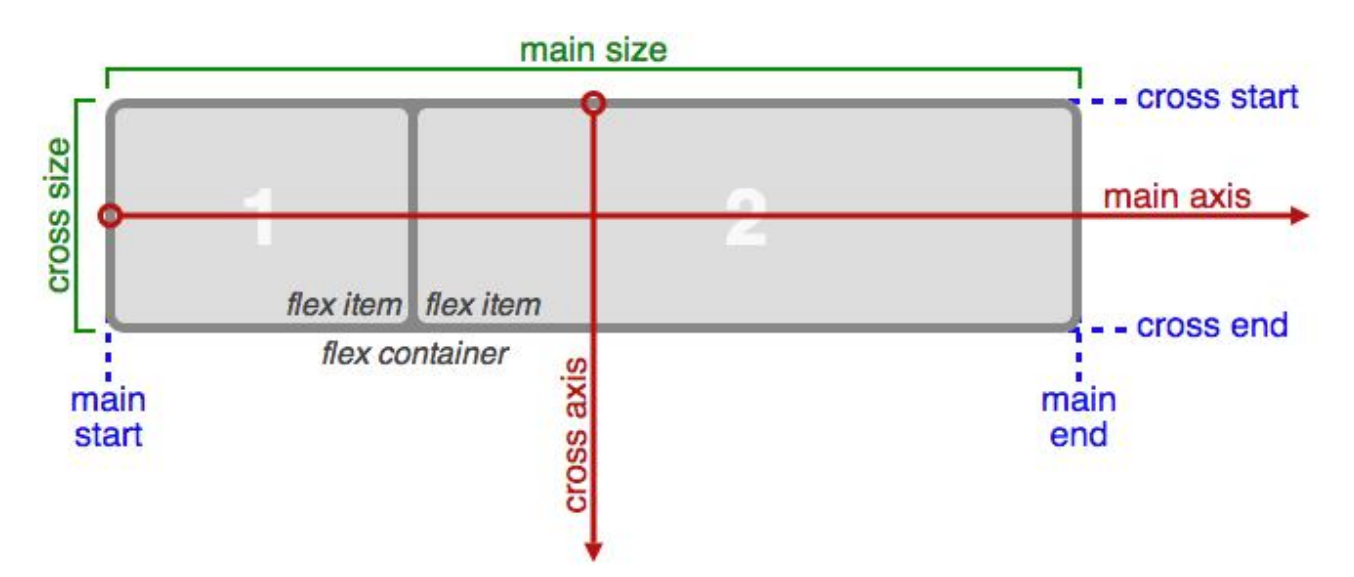

Оскільки flexbox - це цілий модуль, а не просто одиничне властивість, він об'єднує в собі безліч властивостей. Деякі з них мають застосовуватися до контейнера (батьківського елементу, так званому flex-контейнеру ), в той час як інші властивості застосовуються до дочірніх елементів, або flex-елементам .

# **display: flex | inline-flex**

Застосовується до: батьківського елементу flex-контейнера.

Визначає flex-контейнер (інлайновий або блоковий в залежності від обраного значення), підключає flex-контекст для всіх його безпосередніх нащадків.

display: other values | flex | inline-flex;

### **flex-direction**

Застосовується до: батьківського елементу flex-контейнера. Встановлює головну вісь main-axis, визначаючи тим самим напрямок для flex-елементів, що розміщуються в контейнері.

flex-direction: row | row-reverse | column | column-reverse row(за замовчуванням): зліва направо для ltr, справа наліво для rtl; row-reverse: Справа наліво для ltr, зліва направо для rtl; column: Аналогічно row, зверху вниз; column-reverse: Аналогічно row-reverse, від низу до верху. flex-wrap

### **flex-wrap**

Застосовується до: батьківського елементу flex-контейнера.

Визначає, чи буде контейнер однорядковим або багаторядковим, а також напрямок поперечної осі, що визначає напрямок, в якому будуть розташовуватися нові рядки.

flex-wrap: nowrap | wrap | wrap-reverse nowrap(за замовчуванням): однорядковий / зліва направо для ltr, справа наліво для rtl; wrap: Багатостроковий / зліва направо для ltr, справа наліво для rtl; wrap-reverse: Багатостроковий / справа наліво для ltr, зліва направо для rtl.

### **flex-flow**

Застосовується до: батьківського елементу flex-контейнера.

Це скорочення для властивостей flex-directionі flex-wrap, разом визначають головну і поперечну осі. За замовчуванням приймає значення row nowrap.

flex-flow: <'flex-direction'> || <'flex-wrap'>

# **justify-content**

Застосовується до: батьківського елементу flex-контейнера.

Визначає вирівнювання відносно головної осі. Сприяє ефективному розподілу вільне місце в разі, коли елементи рядки не «тягнуться», або тягнуться, але вже досягли свого максимального розміру. Також дозволяє до певної міри керувати вирівнюванням елементів при виході за межі рядка.

justify-content: flex-start | flex-end | center | space-between | spacearound

flex-start (За замовчуванням): елементи зсуваються до початку рядка; flex-end: Елементи зсуваються до кінця рядка;

center: Елементи вирівнюються по центру рядка;

space-between: Елементи розподіляються рівномірно (перший

елемент на початку рядка, останній - в кінці);

space-around: Елементи розподіляються рівномірно з рівною відстанню між собою і кордонами рядки.

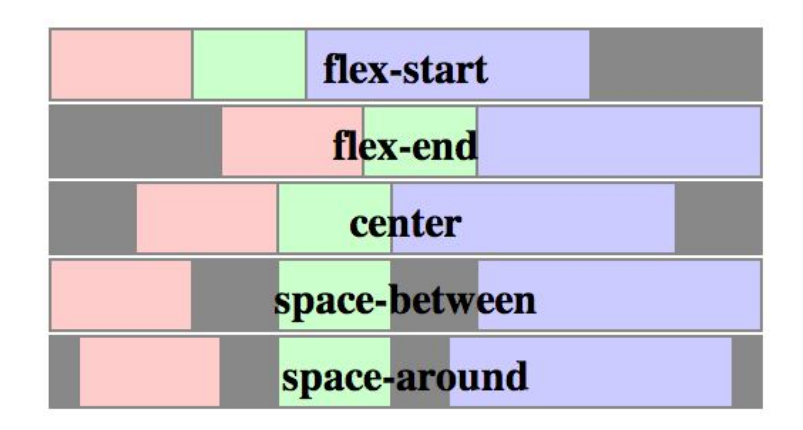

### **align-items**

Застосовується до: батьківського елементу flex-контейнера.

Визначає поведінку за замовчуванням для того, як flex-елементи розташовуються відносно поперечної осі на поточному рядку. Вважайте це версією justify-contentдля поперечної осі (перпендикулярної до основної).

align-items: flex-start | flex-end | center | baseline | stretch flex-start: Межа cross-startдля елементів розташовується на позиції cross-start;

flex-end: Межа cross-endдля елементів розташовується на позиції cross-end;

center: Елементи вирівнюються по центру поперечної осі;

baseline: Елементи вирівнюються по своїй базової лінії;

stretch(за замовчуванням): елементи растягіваютcя, заповнюючи контейнер (з урахуванням min-width/ max-width).

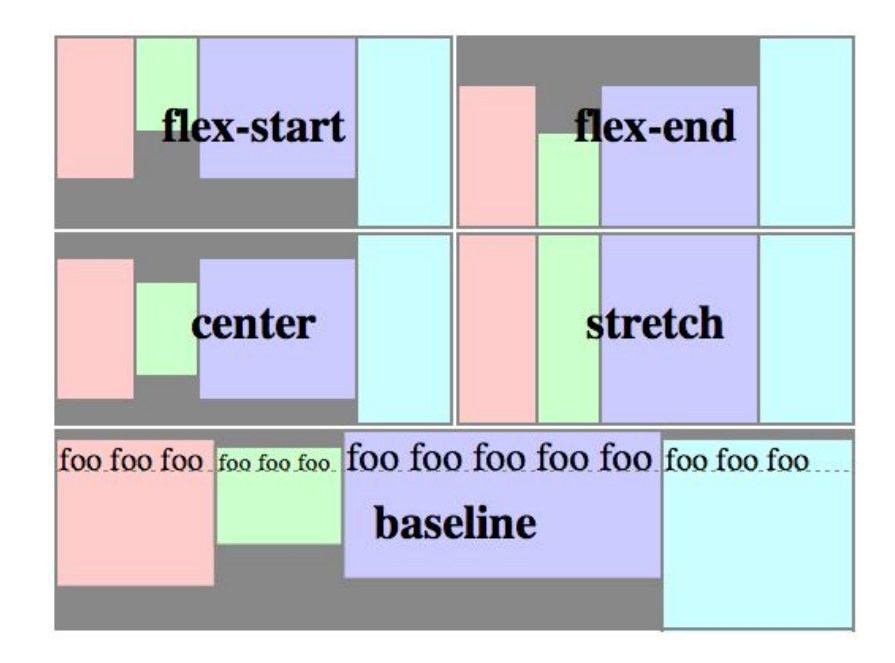

### **align-content**

Застосовується до: батьківського елементу flex-контейнера.

Вирівнює рядки flex-контейнера при наявності вільного місця на поперечної осі аналогічно тому, як це робить justify-contentна головній осі.

Зауваження : це властивість не працює з однорядковим flexbox.

align-content: flex-start | flex-end | center | space-between | spacearound | stretch

flex-start: Рядки вирівнюються щодо початку контейнера;

flex-end: Рядки вирівнюються щодо кінця контейнера;

center: Рядки вирівнюються по центру контейнера;

space-between: Рядки розподіляються рівномірно (перший рядок на початку рядка, остання - в кінці);

space-around: Рядки розподіляються рівномірно з рівною відстанню між собою;

stretch (За замовчуванням): рядки розтягуються, заповнюючи вільний простір.

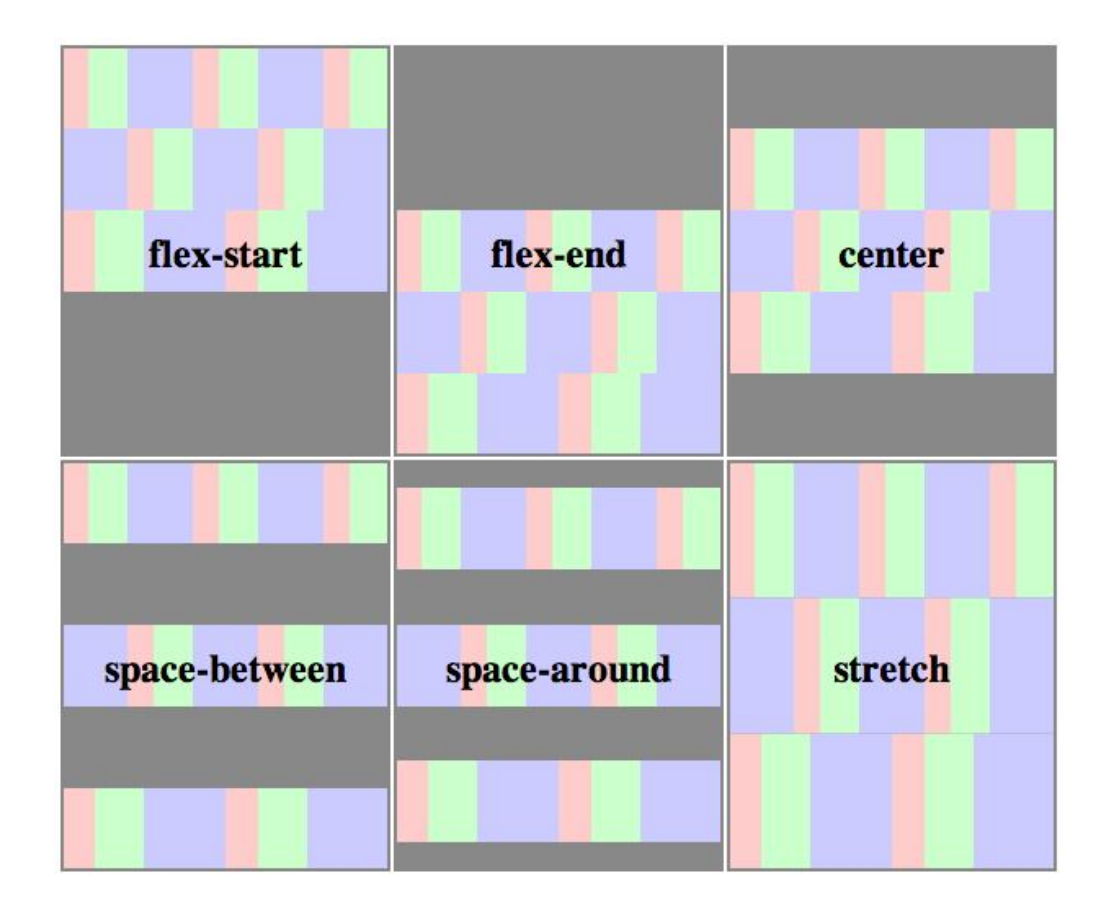

# **order**

Застосовується до: дочірньому елементу / flex-елементу.

За замовчуванням flex-елементи розташовуються в початковому порядку. Проте, властивість orderможе управляти порядком їх розташування в контейнері.

order: <integer>

#### **flex-grow**

Застосовується до: дочірньому елементу / flex-елементу.

Визначає для flex-елемента можливість «виростати» при необхідності. Приймає безрозмірне значення, що служить в якості пропорції. Воно визначає, яку частку вільного місця всередині контейнера елемент може зайняти.

Якщо у всіх елементів властивість flex-growзадано як 1, то кожен нащадок отримає всередині контейнера однаковий розмір. Якщо ви задали одному з нащадків значення 2, то він забере в два рази більше місця, ніж інші.

flex-grow: <number> (по умолчанию 0)

Негативні числа не приймаються.

#### **flex-shrink**

Застосовується до: дочірньому елементу / flex-елементу. Визначає для flex-елемента можливість стискатися при необхідності.

flex-shrink: <number> (default 1)

Негативні числа не приймаються.

#### **flex-basis**

Застосовується до: дочірньому елементу / flex-елементу.

Визначає розмір за замовчуванням для елемента перед розподілом простору в контейнері.

flex-basis: <length> | auto (default auto)

# **flex**

Застосовується до: дочірньому елементу / flex-елементу.

Це скорочення для flex-grow, flex-shrinkі flex-basis. Другий і третій параметри ( flex-shrink, flex-basis) є обов'язковими. Значення за замовчуванням - 0 1 auto.

flex: none | [ <'flex-grow'> <'flex-shrink'>? || <'flex-basis'> ]

# **align-self**

Застосовується до: дочірньому елементу / flex-елементу.

Дозволяє перевизначити вирівнювання, заданий за замовчуванням або в alignitems, для окремих flex-елементів.

Зверніться до опису властивості align-itemsдля кращого розуміння доступних значень.

align-self: auto | flex-start | flex-end | center | baseline | stretch

*CSS параметри плаваючого розміщення*

float: left | right | none | inherit

*Адаптивний дизайн:*

**Адаптивний веб-дизайн**— дизайн веб-сторінок, що забезпечує оптимальне відображення та взаємодію сайту з користувачем незалежно від роздільної здатності та формату пристрою, з якого здійснюється перегляд сторінки.

Метою адаптивного веб-дизайну є практичне відображення інформації та зручна навігація на всіх пристроях із доступом до інтернету (від стаціонарних ПК до мобільних телефонів). За технологією адаптивного веб-дизайну не потрібно створювати окремі версії веб-сайту. Один сайт може працювати на всьому спектрі пристроїв.

# *Етапи створення адаптивного дизайну*

# **1. Підключити html5.js для браузерів які не підтримують HTML5**

Internet Explorer нижче 9-ї версії не підтримує нові елементи містяться в HTML5, такі як <header>, <article>, <footer>, <figure> та інші. Тому підключаємо Javascript файл html5.js в HTML документ, який дозволить IE розуміти нові елементи.

**Приклад:** <! - [if lt IE 9]> <script src = "http://sitename.com/ html5.js"> </ script> <! [endif] ->

# **2. Задати новим текам HTML5 блоковий тип відображення на сайті**

Наступний CSS зробить HTML5 елементи (article, aside, figure, header, footer, etc.) блоковими.

```
Приклад:
article , aside, details, figcaption, figure, footer, header, hgroup, 
menu, nav, section {display : block ;}
```
# **3. Описуємо основну структуру в CSS**

Гумовий макет на основі пропорцій (fluid grid). Основна ідея - формула для обчислення пропорцій в процентах «target / context = result». Наприклад, у нас є макет psd з шириною 1000px. У ньому є два блоки: один зліва шириною 270px, інший праворуч 730px. Зверстаємо ми їх так:

```
Приклад:
.leftcolumn { 
      width : 27 % ; / * 270px / 1000px = 0,27 * / 
      float : left ; 
} 
.rightcolumn { 
      width : 73 % ; / * 730px / 1000px = 0,73 * / 
      float : right ; 
}
```
Якщо всередині лівого стовпчика буде ще один блок і, скажімо, на макеті він шириною в 170px, то для нього зміняться мета і контекст, і код буде виглядати ось так:

```
Приклад:
.leftcolumn .some-div { 
      width : 62 , 962 963 % ; / * 170px / 270px = 0.62962963 * / 
      float : left ; 
}
```
**4. Підключаємо css3-mediaqueries.js для браузерів які не підтримують @media** Internet Explorer 8 і більше ранніх версій не підтримує CSS3 media queries. Ви можете включити її, додавши Javascript файл css3-mediaqueries.js .

```
Приклад:
<! - [if lt IE 9]> 
   <script src = "http://sitename.com/respond.js"> </ script> 
<! [endif] ->
```
### **5. Описуємо в CSS @media із використанням гумової, адаптивної верстки**

Опис медіа запитів як правило виконують в основному файлі таблиць стилів сайту. Правила @mediaзавжди прописуються в кінці файлу css-стилів.

**Приклад:** основний CSS{} @media{}

Також можливо задати окремий CSS файл в мета тегах із заданням параметрів пристрою як би це потрібно було б прописати в основному файлі таблиць стилів

**Приклад:** <link rel="stylesheet" media="mediatype and|not|only (media feature)" href="mystylesheet.css">

### **Основні параметри @media**

Правило @media дозволяє вказати тип носія, для якого буде застосовуватися зазначений стиль. Як типів виступають різні пристрої, наприклад, принтер, КПК, монітор та ін. В табл. 1 перераховані деякі з них.

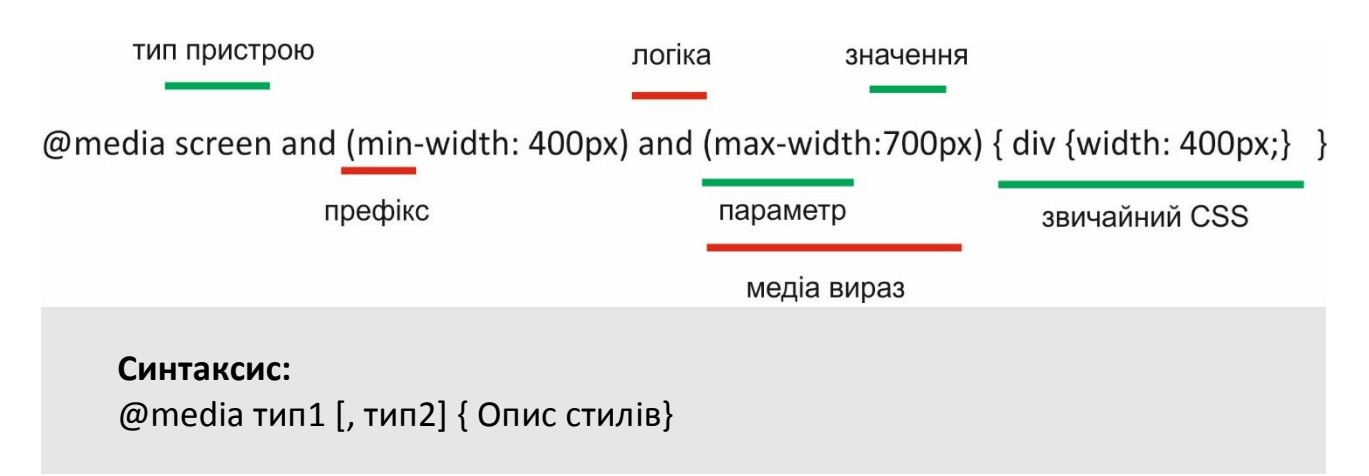

#### **Опис синтаксису:**

Після ключового слова @media йде один або кілька типів носія, перерахованих в табл. 1; якщо їх більше одного, то вони поділяються між собою комою. Після чого йдуть обов'язкові фігурні дужки, всередині яких йде звичайне опис стильових правил.

### **Значення типу носія:**

Тип носія являє собою тип пристрою, наприклад, принтери, екрани.

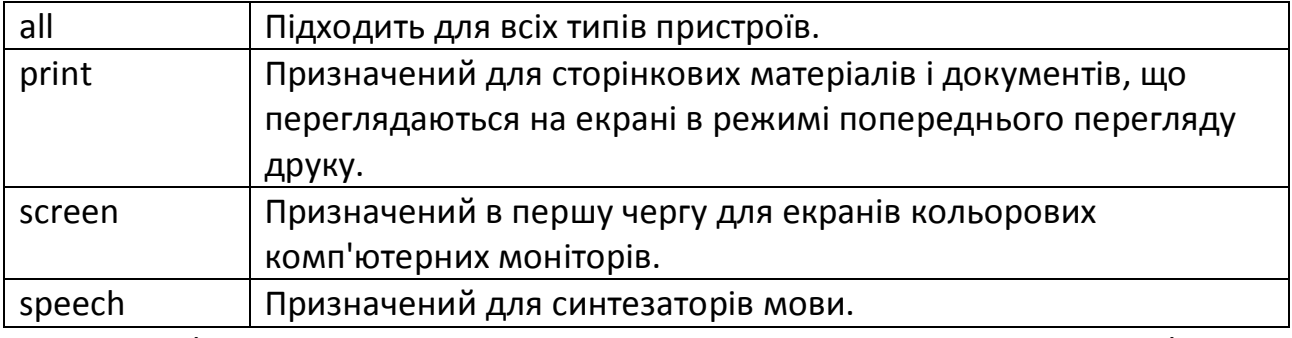

CSS2.1 і Media Queries 3 визначали кілька додаткових типів, таких як aural, braille, embossed, projection, tty, tvі handheld, але вони прийняті застарілими в Media Queries 4 і не будуть використовуватися.

# **Логічні оператори**

За допомогою логічних операторів можна створювати комбіновані медіазапроси, в яких буде перевірятися відповідність декільком умовам.

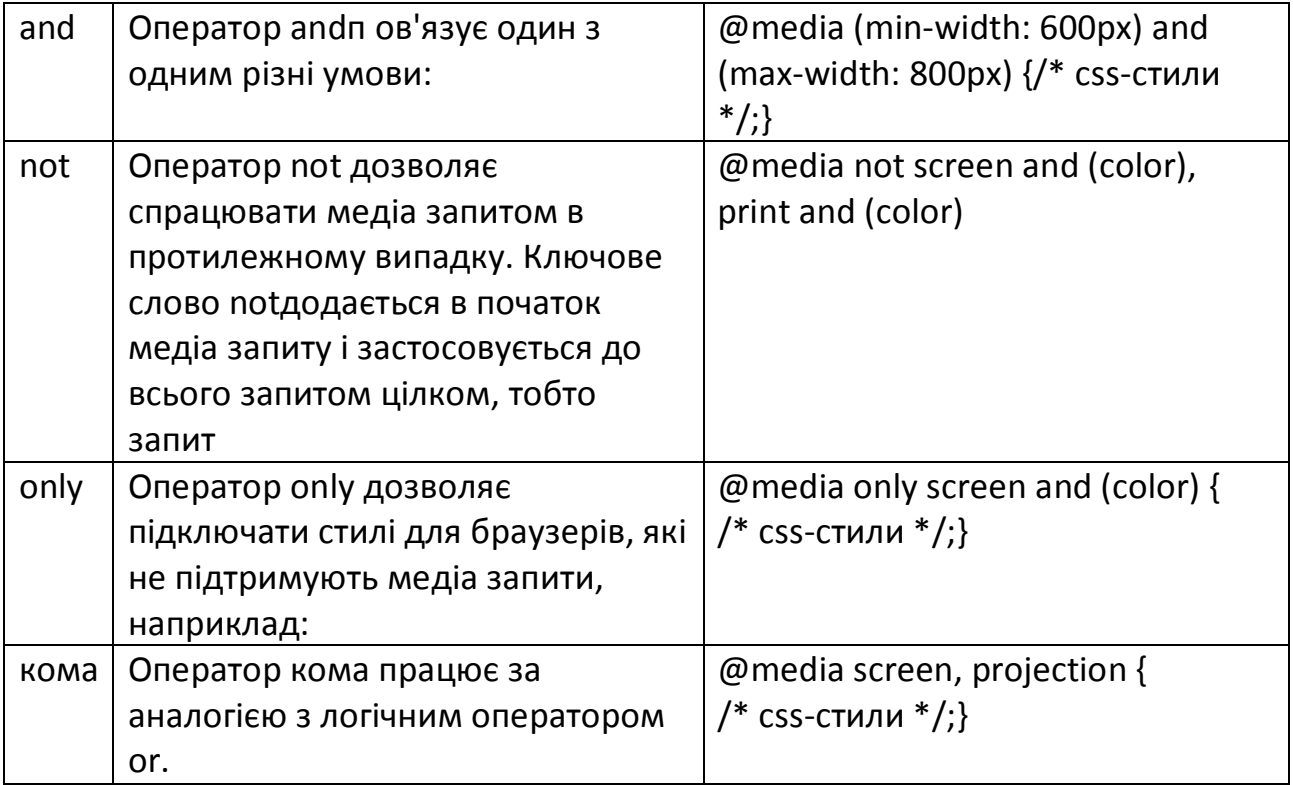

# **Технічні характеристики носіїв**

До характеристик медіаносія відносяться перевіряються параметри пристрою. Значення, які використовуються при завданні характеристик, є контрольними точками.

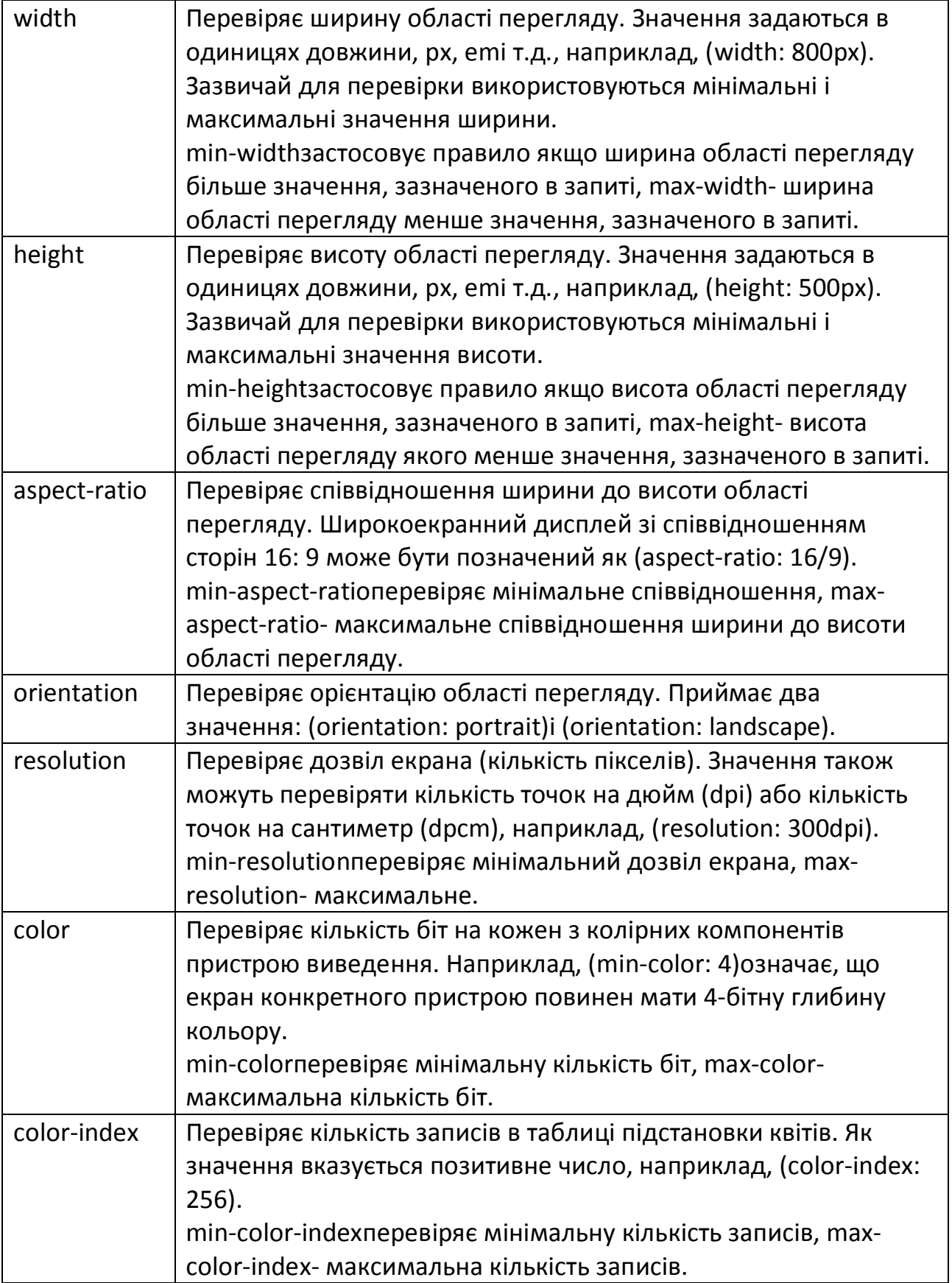

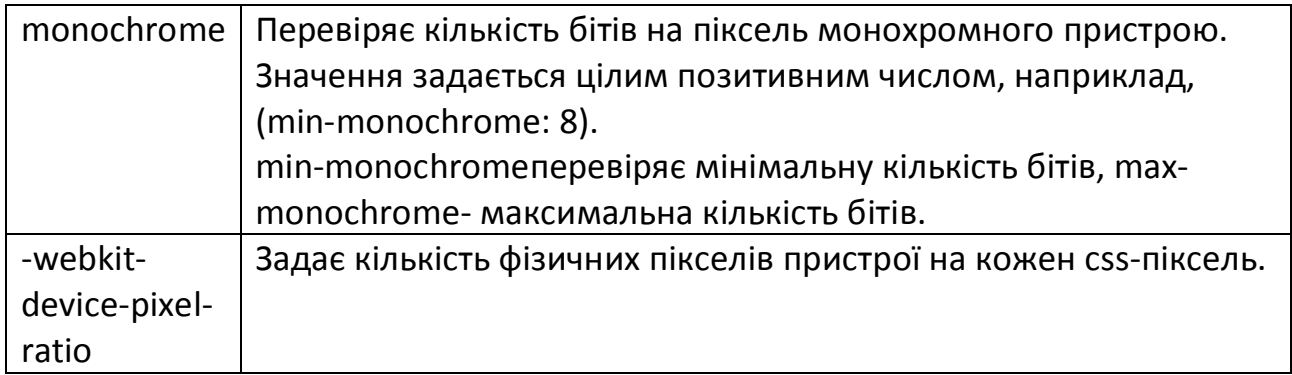

При складанні медіа запитів потрібно орієнтуватися на так звані переломні точки дизайну , тобто такі значення ширини області перегляду, в яких дизайн сайту істотно змінюється, наприклад, з'являється горизонтальна смуга прокрутки. Щоб визначити ці точки, потрібно відкрити сайт в браузері і поступово зменшувати область перегляду.

Щоб адаптувати дизайн сайту під різні пристрої, необхідно задати різні стилі для різних дозволів екранів, використовуючи такі контрольні точки (не обов'язково все) :

### **Приклад:**

 $\frac{1}{2}$  Для мобільних пристроїв. Android, iPhone і так далі. $\frac{1}{2}$ @media only screen and (min-width: 480px) { } /\* Планшети, мобільні пристрої в горизонтальному режимі \*/ @media only screen and (min-width: 768px) { } /\* Планшети в горизонтальному режимі, нетбуки , ноутбуки , десктоп \*/ @media only screen and (min-width: 992px) {} /\* Десктоп з великим розміром екрану, телевізори.\*/ @media only screen and (min-width: 1382px) { }

# **Повний приклад:**

/ \* Smartphones (вертикальна і горизонтальна орієнтація) ----------- \* / @media only screen and (min-width: 320px) and (max-width: 480px) {} / \* Smartphones (горизонтальна) ----------- \* / @media only screen and (min-width: 321px) {} / \* Smartphones (вертикальна) ----------- \* / @media only screen and (max-width: 320px) {} / \* IPads (вертикальна і горизонтальна) ----------- \* /

@media only screen and (min-width: 768px) and (max-width: 1024px)  $\{\}$ / \* IPads (горизонтальна) ----------- \* / @media only screen and (min-width: 768px) and (max-width: 1024px) and (orientation: landscape) {} / \* IPads (вертикальна) ----------- \* / @media only screen and (min-width: 768px) and (max-width: 1024px) and (orientation: portrait) {} / \* IPad 3 \*\*\*\*\*\*\*\*\*\* / @media only screen and (min-width: 768px) and (max-width: 1024px) and (orientation: landscape) and (-webkit-min-device-pixel-ratio: 2) {} @media only screen and (min-width: 768px) and (max-width: 1024px) and (orientation: portrait) and (-webkit-min-device-pixel-ratio: 2) {} / \* Настільні комп'ютери і ноутбуки ----------- \* / @media only screen and (min-width: 1224px) {} / \* Великі екрани ----------- \* / @media only screen and (min-width: 1824px) {} / \* IPhone 4 ----------- \* / @media only screen and (min-width: 320px) and (max-width: 480px) and (orientation: landscape) and (-webkit-min-device-pixel-ratio: 2) {} @media only screen and (min-width: 320px) and (max-width: 480px) and (orientation: portrait) and (-webkit-min-device-pixel-ratio: 2) {} / \* IPhone 5 ----------- \* / @media only screen and (min-width: 320px) and (max-height: 568px) and (orientation: landscape) and (-webkit-device-pixel-ratio: 2) {} @media only screen and (min-width: 320px) and (max-height: 568px) and (orientation: portrait) and (-webkit-device-pixel-ratio: 2) {} / \* IPhone 6 ----------- \* / @media only screen and (min-width: 375px) and (max-height: 667px) and (orientation: landscape) and (-webkit-device-pixel-ratio: 2) {} @media only screen and (min-width: 375px) and (max-height: 667px) and (orientation: portrait) and (-webkit-device-pixel-ratio: 2) {} / \* IPhone 6 + ----------- \* / @media only screen and (min-width: 414px) and (max-height: 736px) and (orientation: landscape) and (-webkit-device-pixel-ratio: 2) {} @media only screen and (min-width: 414px) and (max-height: 736px) and (orientation: portrait) and (-webkit-device-pixel-ratio: 2) {} / \* Samsung Galaxy S3 ----------- \* / @media only screen and (min-width: 320px) and (max-height: 640px) and (orientation: landscape) and (-webkit-device-pixel-ratio: 2) {}

@media only screen and (min-width: 320px) and (max-height: 640px) and (orientation: portrait) and (-webkit-device-pixel-ratio: 2) {} / \* Samsung Galaxy S4 ----------- \* / @media only screen and (min-width: 320px) and (max-height: 640px) and (orientation: landscape) and (-webkit-device-pixel-ratio: 3) {} @media only screen and (min-width: 320px) and (max-height: 640px) and (orientation: portrait) and (-webkit-device-pixel-ratio: 3) {} / \* Samsung Galaxy S5 ----------- \* / @media only screen and (min-width: 360px) and (max-height: 640px) and (orientation: landscape) and (-webkit-device-pixel-ratio: 3) {} @media only screen and (min-width: 360px) and (max-height: 640px) and (orientation: portrait) and (-webkit-device-pixel-ratio: 3) {}

# **6. Описуємо параметри тегів контенту для гумової верстики**

Гумові зображення (fluid images) Підлаштовують свої розміри під блок батька. Основна ідея в неочевидно застосуванні властивості {max-width: 100%}. Зображення з img {max-width: 100%} ніколи не вилізе зі свого блоку-батька. Якщо блок-батько менше, ніж розміри img, то зображення пропорційно зменшиться. Цей принцип можна застосувати як для img, так і для embed, object, video.

# **Приклад:**

.video embed , .video object , .video iframe {width : 100 % ;height : auto ;}

# **7. Повідомити браузеру використовувати ширину по замовчуванню самого пристою**

### **Приклад:**

```
<meta name = "viewport" content = "width = device-width; initial-scale = 
1.0" >
```
*Основні підходи до побудови адаптивного дизайну*

Існує два підходи до побудови адаптивного веб дизайну. Розробка починається або з мобільного інтерфейсу, а далі відбувається адаптація інтерфейсу для інших розширень, або, навпаки, розробка починається від вигляду на екранах стаціонарних ПК і закінчується інтерфейсом на мобільних телефонах.

### **Відносні одиниці вимірювання**

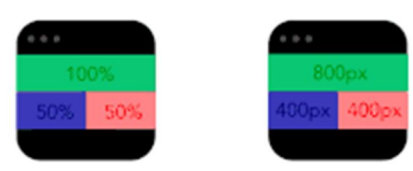

Область перегляду сторінки може бути монітором, екраном мобільного або яким завгодно пристроєм. Щільність пікселів на різних екранах також різна, тому потрібні

гнучкі одиниці виміру, що працюють всюди. Адаптивний дизайн - саме той випадок, коли відносні одиниці виміру на зразок відсотків стають дійсно корисними. За допомогою відсотків можливо поставити блоку ширину в 50%, і на будь-якому пристрої він буде займати лише половину екрану.

#### **Контрольні точки**

Контрольні точки дозволяють змінювати розташування блоків на сторінці тільки в разі використання екрану з певними розмірами. Наприклад, на стаціонарних комп'ютерах на сторінці буде три колонки, а на мобільних телефонах - тільки одна. Контрольні точки визначає контент сторінки, тобто розробник поступово, починаючи від певної точки, змінює розмір і коли розташуванню контенту потрібні зміни встановлює контрольну точку. Існує інший підхід, який базується на створення контрольних точок для найбільш поширених пристроїв, проте зважаючи на збільшення кількості нестандартних розширень екранів цей підхід не є популярним.

### **Шаблони**

Перетічний

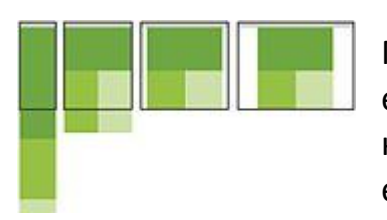

Популярний і, не зважаючи на це, простий шаблон. Макет складається з декількох колонок, розміри яких на екранах великої та середньої ширини залишаються незмінними, а змінюються лише поля. На невеликих екранах відбувається зміна розміру контенту та стовпці розміщуються один під одним.

# Спадні стовпці

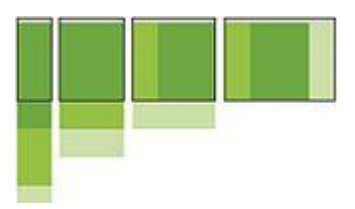

Використовується в макетах, що складаються з декількох стовпців, які займають всю ширину екрану. Коли ширина вікна стає занадто малою для відображення всього контенту, шаблон розміщує стовпці один за одним по вертикалі. З часом це призводить до того, що всі стовпці

будуть розташовані вертикально один під одним. Вибір контрольних точок для цього шаблону залежить від контенту і визначається для кожного варіанту дизайну окремо.

### Рухомий макет

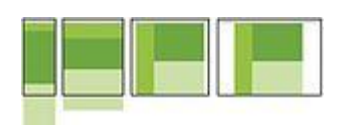

Даний шаблон є найбільш адаптивним, оскільки в ньому передбачено наявність декількох контрольних точок для екранів різної ширини. Основною відмінністю цього макета є те, що замість розміщення стовпців один під одним

рухається сам контент. Через значні відмінності між основними контрольними точками, підтримка цього макета є більш складним завданням, крім того, доводиться змінювати не тільки загальний макет контенту, але і його елементи.

# Крихітні зміни

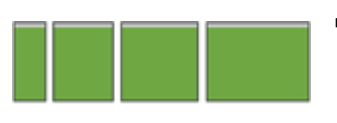

Даний шаблон вносить невеликі зміни в макет, наприклад регулює розмір шрифту, змінює розмір зображень чи переміщує контент. Він добре працює на макетах, що

складаються з одного стовпчика, як односторінкові лінійні веб-сайти і статті з великою кількістю тексту.

### Поза тлом

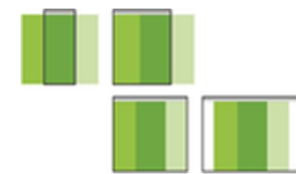

У всіх вище перелічених шаблонах присутня тенденція до розміщення елементів контенту вертикально один під одним. Даний шаблон використовує інший підхід. Контент, який використовується рідко, наприклад елементи навігації

або меню, розміщується за межами екрану і використовуються тільки тоді, коли це дозволяє зробити розмір екрану. На невеликих екранах контент можна відкрити за допомогою додаткової кнопки (часто використовується іконка гамбургера.

# Джерела:

http://htmlbook.ru - бібліотека, довідник по тегам та атрибутам HTML CSS http://javascript.ru - довідник по мові програмування JavaScript

https://habrahabr.ru https://html5book.ru